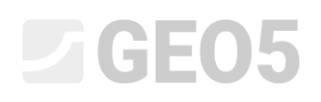

# Berechnung der Konsolidierung unter einem Straßendamm

Programm: GEO5 Setzung

Datei: Demo manual 11.gpo

In diesem technischen Handbuch wird die Berechnung des zeitlichen Setzungsverlaufs (Konsolidierung) unterhalb eines geschütteten Dammkörpers erläutert.

### Einleitung

Die Bodenkonsolidierung betrachtet den zeitlichen Setzungsverlauf (Berechnung der Erdkörperverformung) unter dem Einfluss der äußeren (konstanten oder veränderlichen) Belastung. Aufgrund dieser Auflast steigt die Spannung im Erdkörper und das Wasser wird allmählich aus den Poren ausgedrückt, d.h. es kommt zur Konsolidierung des Bodens.

Die primäre (Filtrations-) Konsolidierung entspricht dem Zustand, in dem der Porendruck im Boden vollständig abgebaut wird. Die sekundäre Konsolidierung wird durch rheologische Prozesse im Bodengefüge beeinflusst (sogenannter Kriecheffekt). Es ist ein zeitabhängiger Prozess, der von vielen Faktoren beeinflusst wird (z. B. Durchlässigkeit und Kompressibilität von Böden, Länge des Entwässerungsweges usw.). In Bezug auf den erreichten Konsolidierungsgrad unterscheiden wir folgende Fälle einer Geländesetzung:

- − Endsetzung, die der hundertprozentigen Konsolidierung durch die vorhandene Auflast entspricht.
- − Teilsetzung, die dem bestimmten Konsolidierungsgrad aus der vorhandenen Auflast entspricht.

Zur Berechnung des zeitlichen Setzungsverlaufs ist es auch erforderlich, den Filtrationskoeffizienten " $k$  " oder den Konsolidierungsfaktor  $c_{v}$  zu bestimmen, der die Konsolidierungsgeschwindigkeit selbst bestimmt. Dieser Parameter wird auf der Grundlage von Laborversuchen erhalten, die in einem Ödometer (nach Casagrande oder Taylor) durchgeführt werden.

# L T G E 015

# Eingabe der Aufgabe

Bestimmen Sie die Größe der Setzung unterhalb der Dammmitte ein Jahr und zehn Jahre nach seinem Bau. Der Damm befindet sich auf einem undurchlässigen Tonuntergrund. Die Berechnung der Setzung führen Sie gemäß ČSN 73 1001 (unter Verwendung des ödometrischen Moduls) durch und betrachten die Einschränkung des Verformungsbereichs unter Verwendung des Koeffizienten der Strukturfestigkeit.

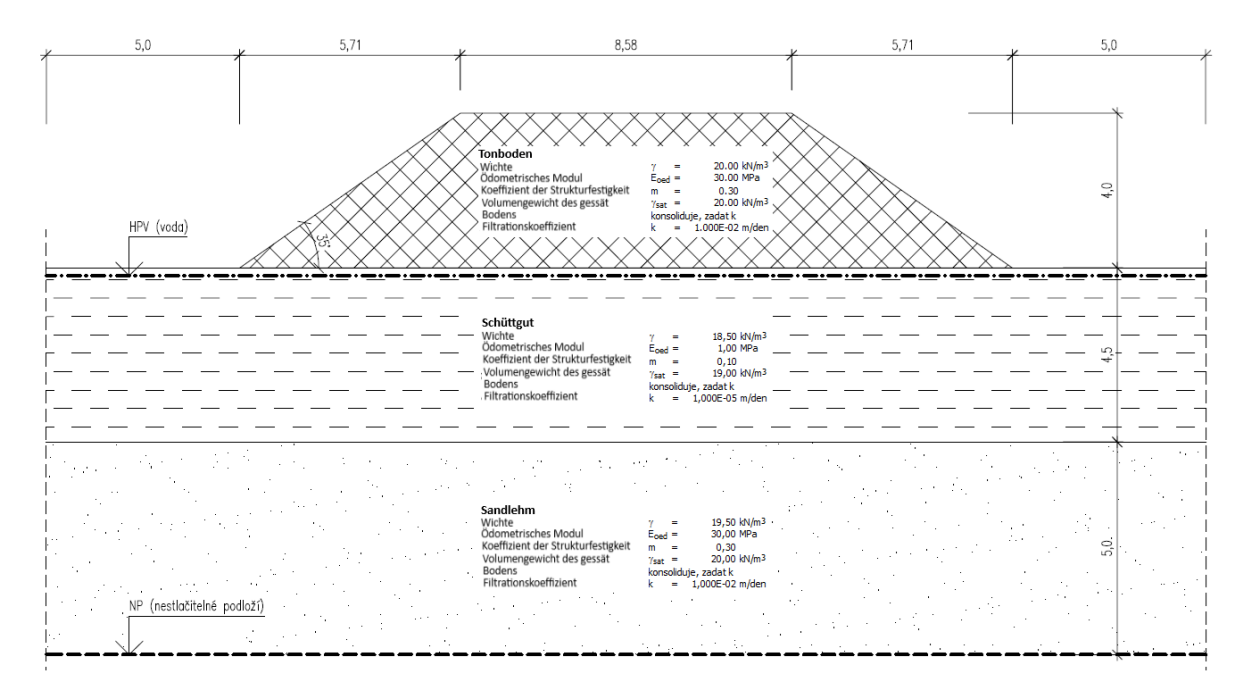

*Schema des gelösten Beispiels - Konsolidierung des Straßendamms*

# Lösung

Um diese Aufgabe zu berechnen, verwenden wir das Programm GEO5 Setzung. Im folgenden Text werden wir schrittweise die Lösung des Beispiels nach einzelnen Phasen beschreiben:

- − 1. Bauphase: Schnittstellenmodellierung, Berechnung der ursprünglichen geostatischen Spannung,
- − 2. Bauphase: Hinzufügung der Auflast aufgrund des Dammkörpers,
- 3. bis 5. Bauphase: Berechnung der Konsolidierung in verschiedenen Zeitintervallen (entsprechend der Eingabe dieser Aufgabe),
- − Auswertung der Ergebnisse (Schlussfolgerung).

# **DIGE05**

# Bauphase 1

Im Fenster "Einstellung" werden wir das Kontrollkästchen "Konsolidierung berechnen" aktivieren. Verwenden Sie anschließend die Schaltfläche "Einstellung auswählen", um die Einstellung für die Berechnung der Setzung aus der entsprechenden Liste auszuwählen. Wir werden die Einstellung Nr. 8 - "Tschechische Republik - ursprüngliche Standards CSN" auswählen. Diese Einstellung bestimmt die Methode zur Berechnung der Setzung und die Methode zur Einschränkung des Verformungsbereichs.

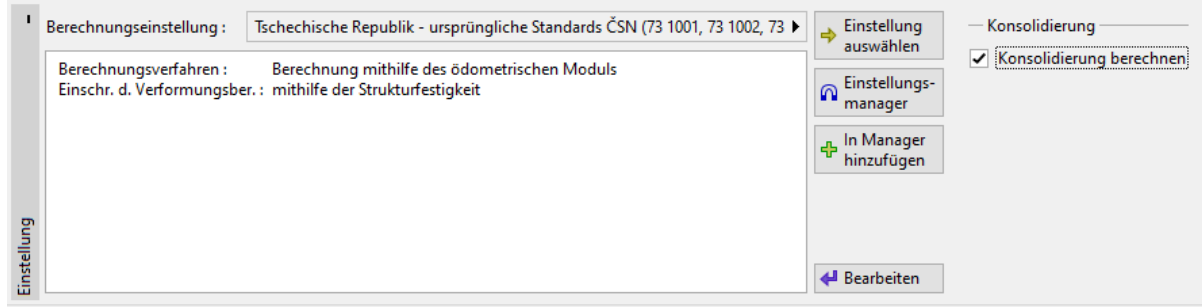

*Fenster "Einstellung"*

*Hinweis: Diese Berechnung betrachtet die sogenannte Primärkonsolidierung (Dissipation der Porendrücke). Die sekundäre Setzung (Kriecheffekt), die hauptsächlich in nicht konsolidierten und organischen Böden auftreten kann, wird in diesem Beispiel nicht gelöst.*

Danach werden wir die Schnittstellen der Bodenschichten im Fenster "Schnittstelle" eingeben. Grundlage ist die Auswahl der zwei Schichten, zwischen denen die Bodenkonsolidierung stattfindet. Zuerst legen wir das Ausmaß der Aufgabe mit der Schaltfläche "Bereiche einstellen" fest.

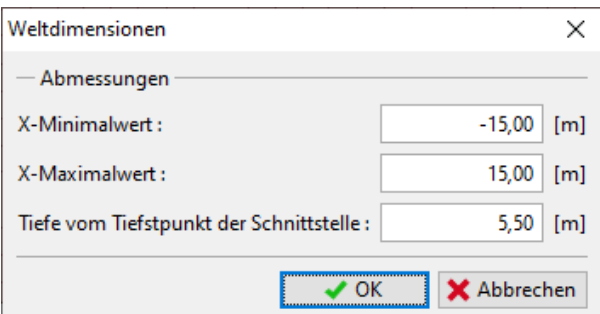

*Einstellung des Ausmaßes der Aufgabe*

Geben Sie als Nächstes zwei Schnittstellen der Schichten über die Schaltfläche "Schnittstelle hinzufügen" ein und fügen Sie einzelne Schnittstellenpunkte textlich hinzu. Der Abstand zwischen den Schnittstellen beträgt 4,5 m (Tiefe = - 4,5 m).

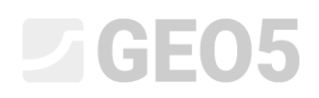

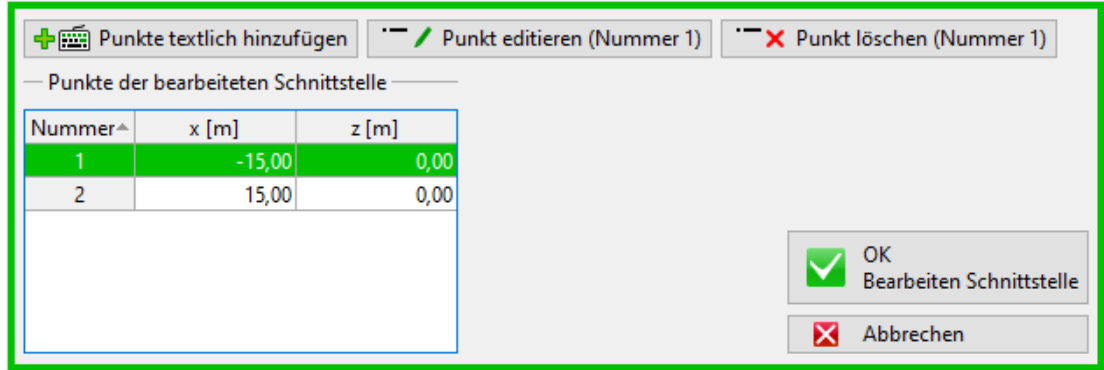

## *Eingabe der Schnittstelle 1*

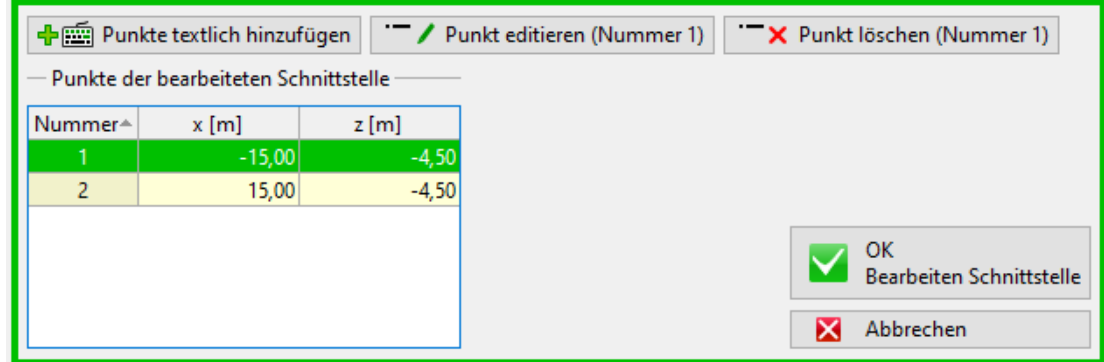

### *Eingabe der Schnittstelle 2*

*Hinweis: Wenn der Boden homogen ist, muss für die Berechnung der Konsolidierung eine fiktive Schicht eingegeben werden (dieselben Parameter der beiden Bodenschichten, die durch eine neue Schnittstelle getrennt sind), vorzugsweise in der Tiefe des Verformungsbereichs.*

Dann wechseln wir uns zum Fenster "Inkompressibler Untergrund". Hier definieren wir einen neuen inkompressiblen Untergrund in einer Tiefe von 10 m durch Eingabe der Koordinaten der Punkte, ähnlich wie bei der Schnittstellenmodellierung. Unterhalb dieser Grenze treten keine Setzungen mehr auf.

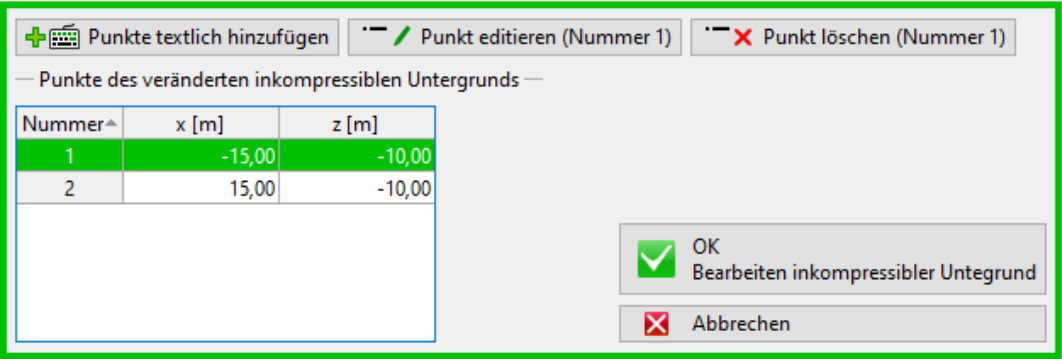

*Fenster "Inkompressibler Untergrund"*

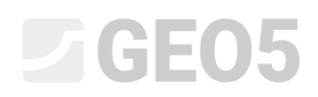

Im nächsten Schritt gehen wir zum Fenster "Böden", wo wir die Bodenparameter gemäß der folgenden Tabelle eingeben. Für konsolidierte Böden müssen Sie entweder den Filtrationskoeffizienten "k" oder den Konsolidierungsfaktor "c<sub>v</sub>" eingeben (weitere Informationen in der Hilfe - F1).

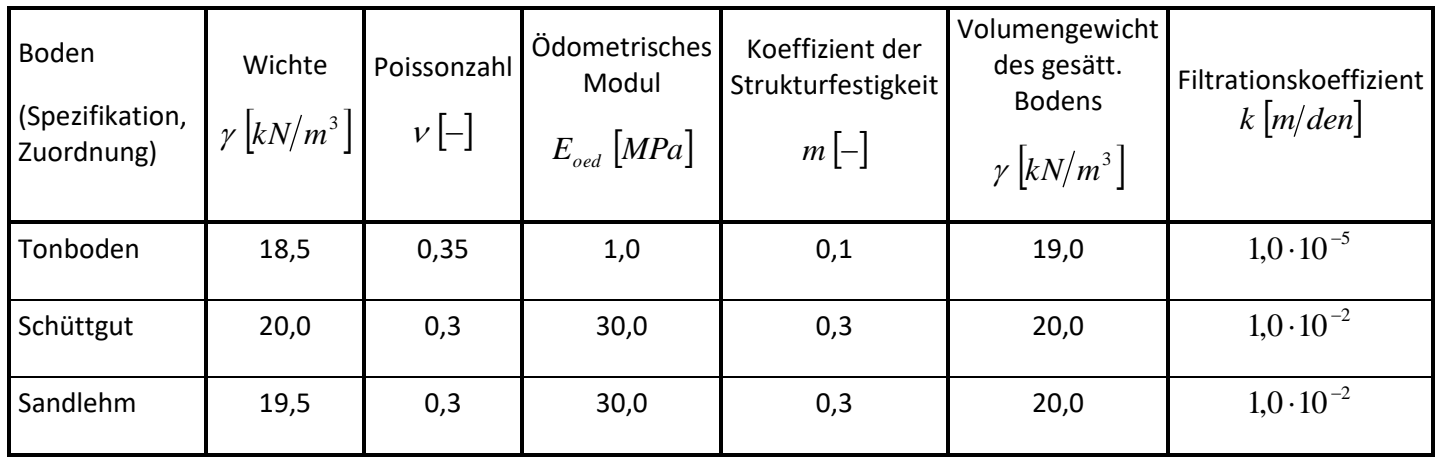

## *Tabelle mit der Bodenparametern*

Anschließend ordnen wir diese Böden dem Profil im Fenster "Zuordnung" wie folgt zu:

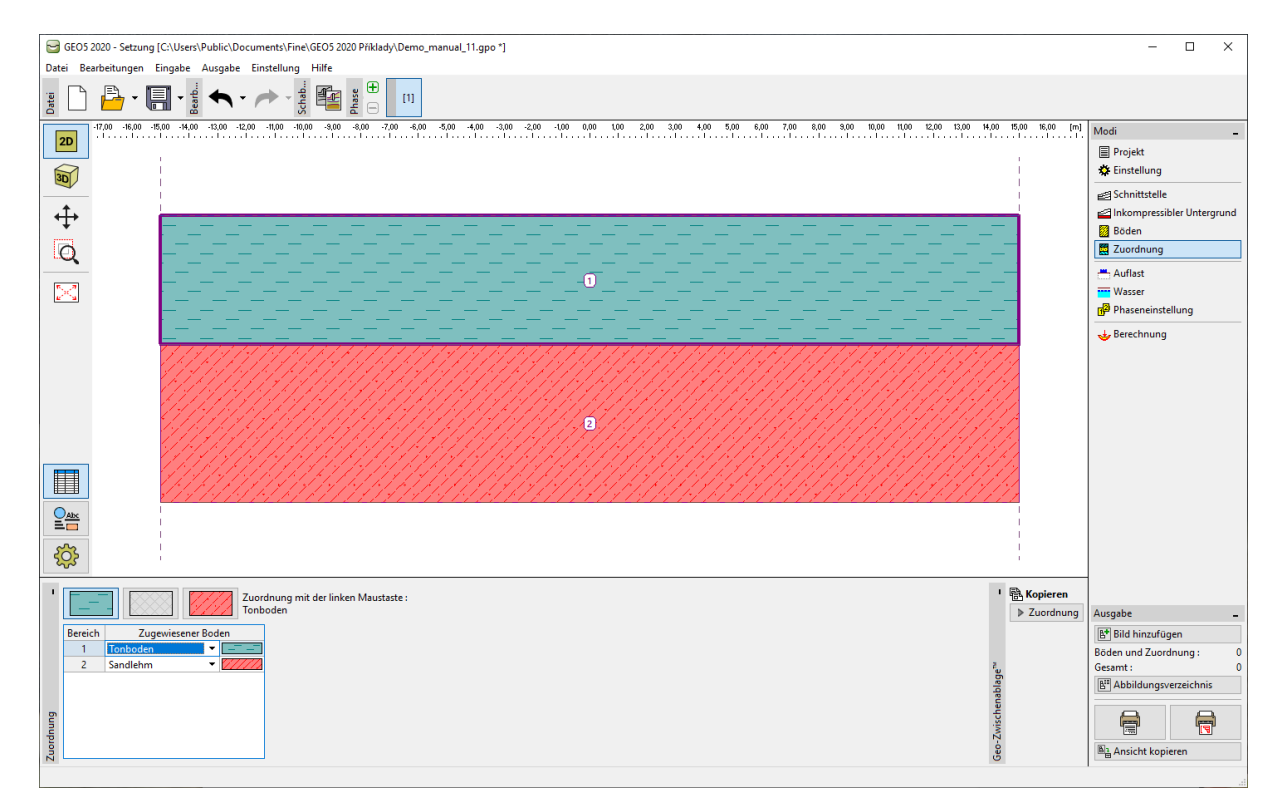

# *Zuordnung der Böden*

Wir betrachten die Auflast in der 1. Bauphase nicht, da in diesem Fall die Auflast erst später durch den Dammkörper dargestellt wird. (in den Phasen 2 bis 5).

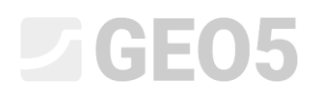

Anschließend geben wir im Fenster "Wasser" den Grundwasserspiegel (im Folgenden als GWSp bezeichnet) mithilfe der Schnittstellenpunkte ein, in unserem Fall auf der Ebene der Geländeoberfläche.

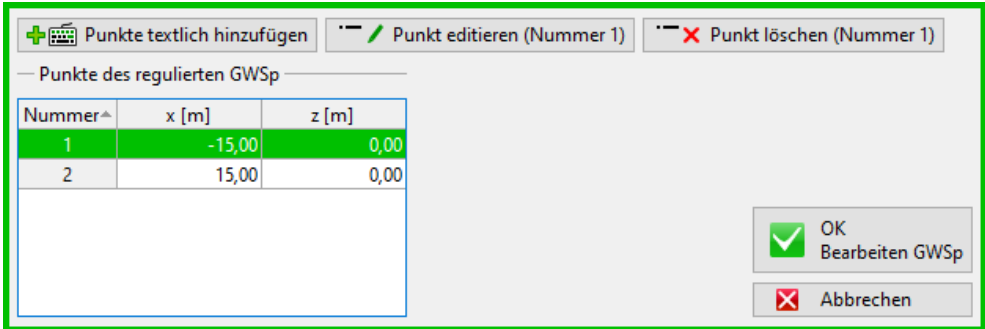

## *Eingabe von GWSp*

Im Fenster "Phaseneinstellung" werden wir nur die horizontale Verteilung und die vertikale Verfeinerung der Sonden eingegeben. Für diese Aufgabe werden wir die Standardeinstellung belassen.

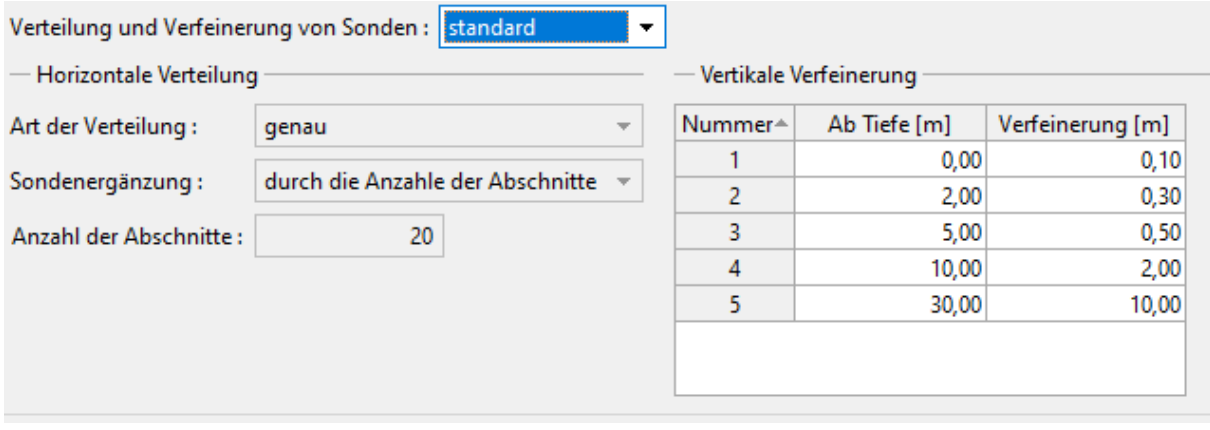

*Fenster "Phaseneinstellung"*

# L 1 G 5 0 5

In der ersten Berechnungsphase wird die ursprüngliche geostatischen Spannung zur Bauzeit bestimmt. Im Fenster "Berechnung" ist es nötig die grundlegenden Randbedingungen einzugeben, um die Konsolidation in den nächsten Phasen zu berechnen. Es werden die obere und untere Schnittstelle des konsolidierten Bodens und die Richtung des Wasserabflusses aus dieser Schicht - der sogenannte Entwässerungsweg - eingegeben. In diesem Fall lassen wir das Wasser nach unten und oben abfließen, da sich der inkompressible Untergrund außerhalb des Bereichs der sich konsolidierten Bodenschicht befindet.

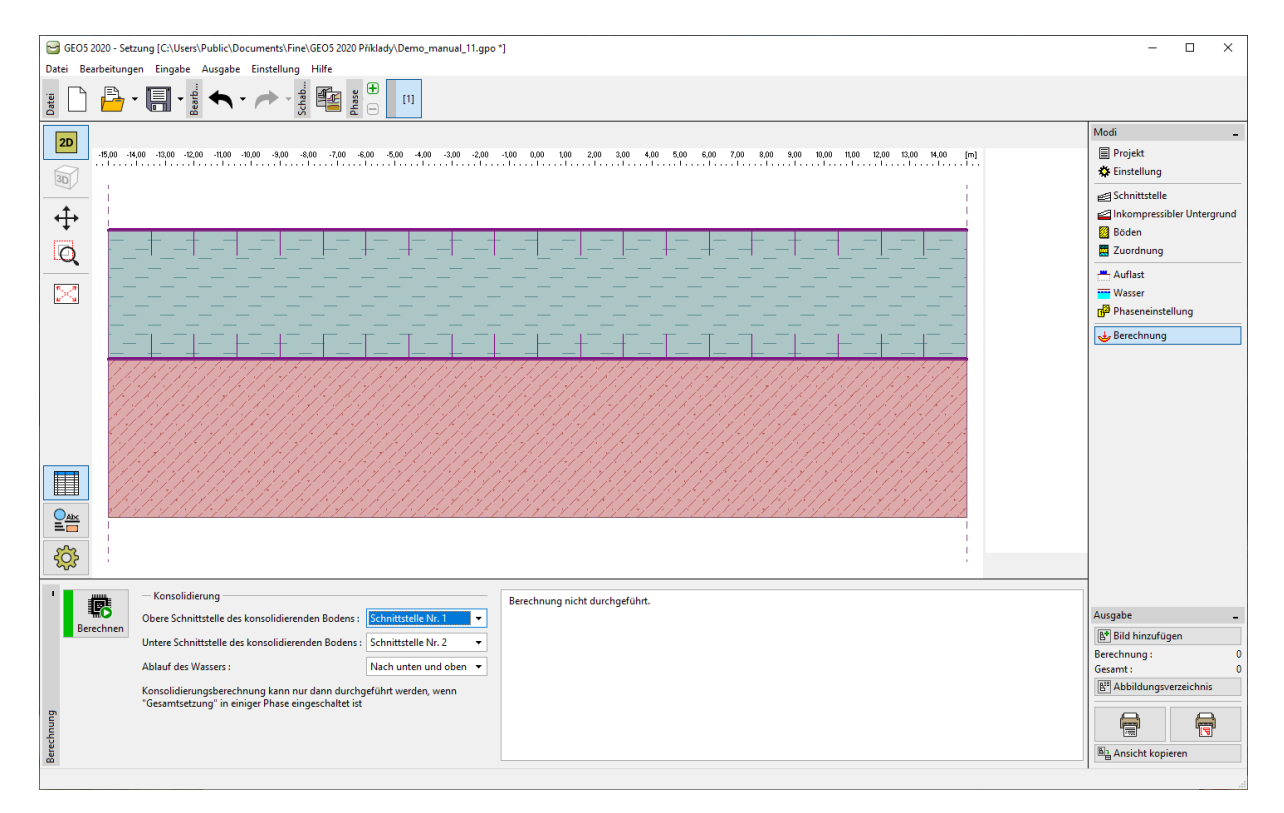

*Fenster "Berechnung" – Bauphase 1*

# Bauphase 2 bis 5

Jetzt wechseln wir zur Eingabe der zweiten Bauphase mithilfe der Symbolleiste oben auf dem Bildschirm.

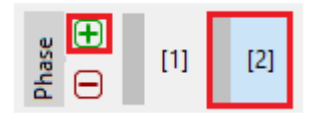

*Symbolleiste Phase - hinzufügen*

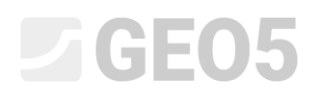

Anschließend definieren wir im Fenster "Böschung" den Dammkörper selbst durch Eingabe der Koordinaten der einzelnen Punkte:

- − Punkt Nr. 1: *x* = −10,0 m *z* = 0,0 m
- − Punkt Nr. 2: *<sup>x</sup>* <sup>=</sup> <sup>−</sup>4,29 <sup>m</sup> *<sup>z</sup>* <sup>=</sup> 4,0 <sup>m</sup>
- − Punkt Nr. 3:  $x = 4,29 \text{ m}$   $z = 4,0 \text{ m}$
- − Punkt Nr. 4:  $x = 10.0 \text{ m}$   $z = 0.0 \text{ m}$

Wir weisen dem Dammkörper einen konkreten Bodentyp - Schüttgut - zu - (zu Bereich Nr. 1).

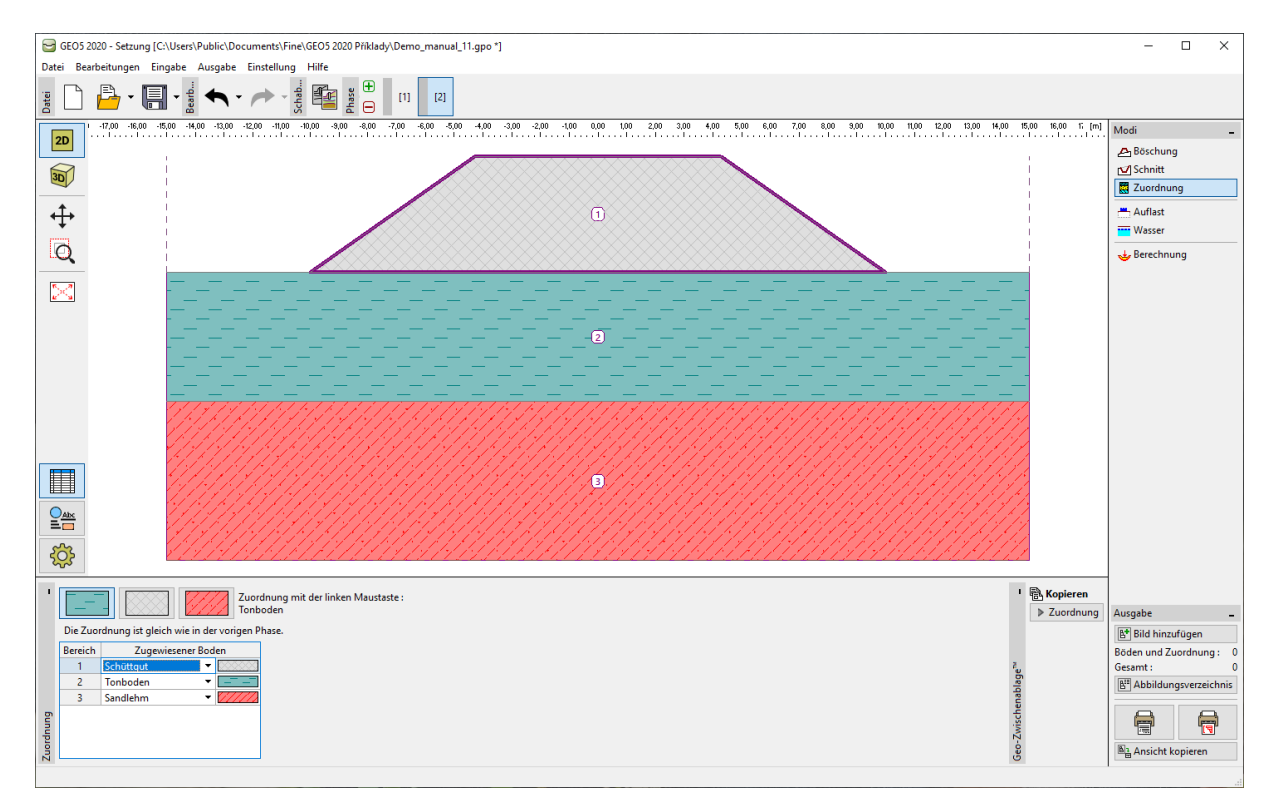

*Fenster "Zuordnung" – Bauphase 2*

*Hinweis: Der Straßendamm wirkt als Auflast auf die ursprüngliche Geländeoberfläche. Es wird davon ausgegangen, dass eine gut ausgeführter (optimal verdichteter) Dammkörper sich theoretisch nicht senkt. Im praktischen Fall kann es jedoch zu einer Setzung kommen (schlechte Verdichtung, Kriecheffekt des Bodens). Dies wird vom Programm nicht gelöst.*

Geben Sie im Fenster "Berechnung" die Dauer der **2. Phase** (30 Tage) ein, die der Bauzeit des Dammkörpers entspricht. Die Berechnung der Gesamtsetzung kann jedoch noch nicht durchgeführt werden, da bei der Ermittlung der Konsolidierung die gesamte Geschichte der Belastung durch die Bodenkonstruktion, d.h. aller Bauphasen, bekannt sein muss. Da wir den Dammkörper schrittweise bauen, betrachten wir in der 2. Bauphase einen **linearen Anstieg der Belastung**.

# LTGE05

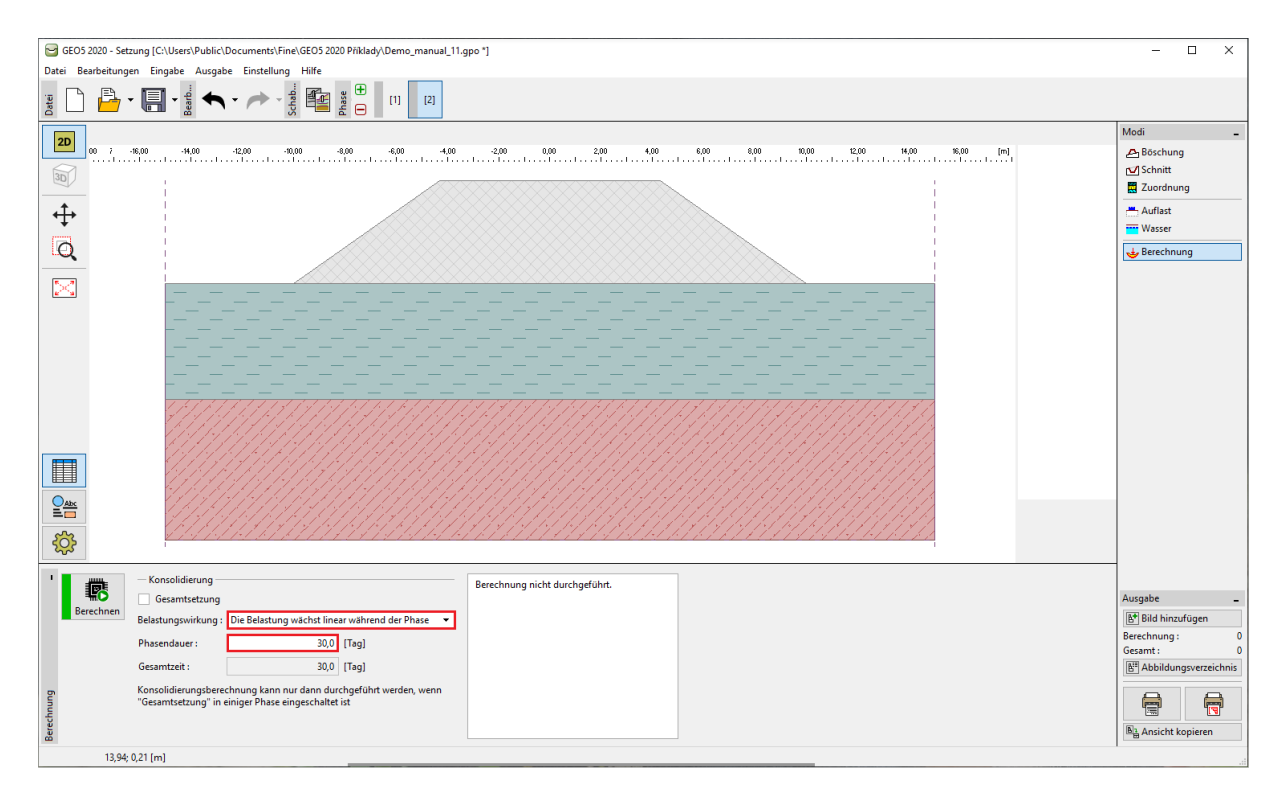

*Fenster "Berechnung" – Bauphase 2*

Wir werden 3 weitere Bauphasen hinzufügen. In den nächsten Phasen der Berechnung geben wir die folgenden Zeiträume ein:

- **3. Bauphase** 1 Jahr d.h. **365** Tage
- **4. Bauphase** 10 Jahre d.h. **3650** Tage
- **5. Bauphase** Gesamtsetzung

In diesen Phasen (3 bis 5) geben wir keine neuen Auflasten mehr ein, daher belassen wir die Option "Belastungseinwirkung".

Wir werden die Konsolidierungsberechnung in der letzten Bauphase durchführen, in der "Gesamtsetzung" eingeschaltet ist (kann in jeder Phase außer der ersten aktiviert werden).

# L 1 G 5 0 5

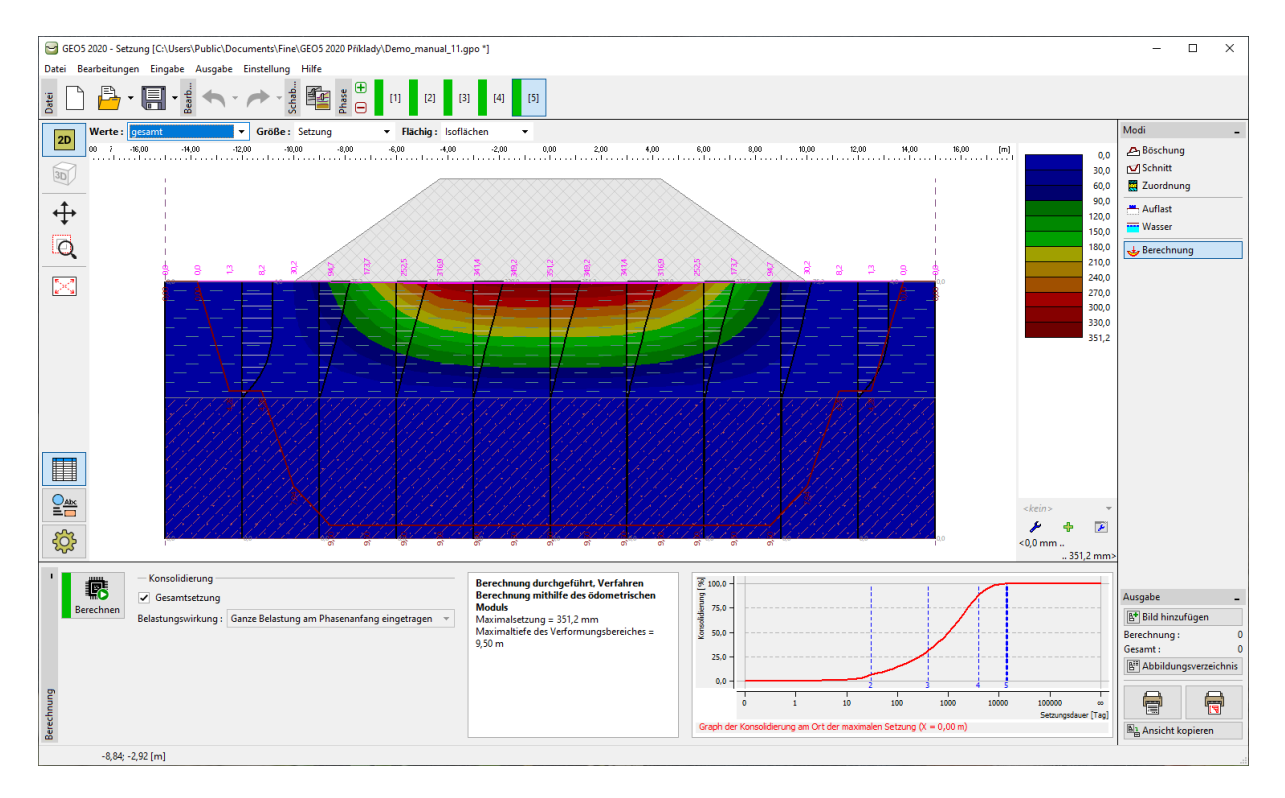

*Fenster "Berechnung" – Bauphase 5*

Die Auswahl der Größen, die auf dem Desktop dargestellt werden, werden im oberen Teil des Bildschirms ausgewählt. Spezielle Anzeigeoptionen, wie zum Beispiel das Zeichnen der Setzungsmulde, einer Verformungszone oder aufgelegte Schnitte werden in der Zeichnungseinstellung ausgeführt siehe Zahnradschaltfläche am linken Bildschirmrand.

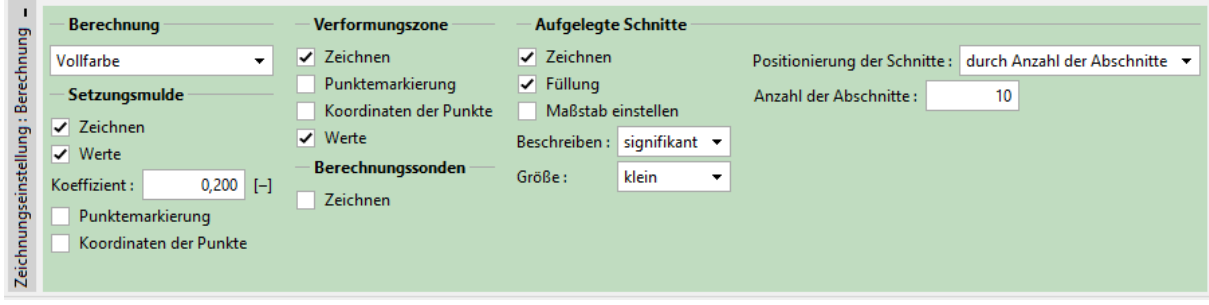

*Zeichnungseinstellung*

# L 1 G E 0 5

# Berechnungsergebnisse

Nach der Berechnung der Gesamtsetzung können wir die Teilwerte der Konsolidierung unterhalb der Dammmitte betrachten. In den einzelnen Bauphasen haben wir folgende maximale Setzungswerte erhalten:

- − Phase 1: nur geostatische Spannung die Setzung wird nicht berechnet
- − Phase 2 (Auflast aufgrund des Dammkörpers): für 30 Tage → 29,2 mm,
- − Phase 3 (ohne Auflaständerung): für 365 Tage → 113,7 mm,
- − Phase 4 (ohne Auflaständerung): für 3650 Tage → 311,7 mm,
- − Phase 5: Gesamtsetzung → 351,2 mm.

Da wir an der Setzung des Damms nach dessen Aufbau interessiert sind, schalten wir die Ergebnisanzeige in der 3. und 4. Phase (Option "Werte" in der horizontalen Leiste im oberen linken Teil des Desktops) auf die Option "gegen Phase 2" um und werden wir die entsprechenden Werte der Setzung abziehen.

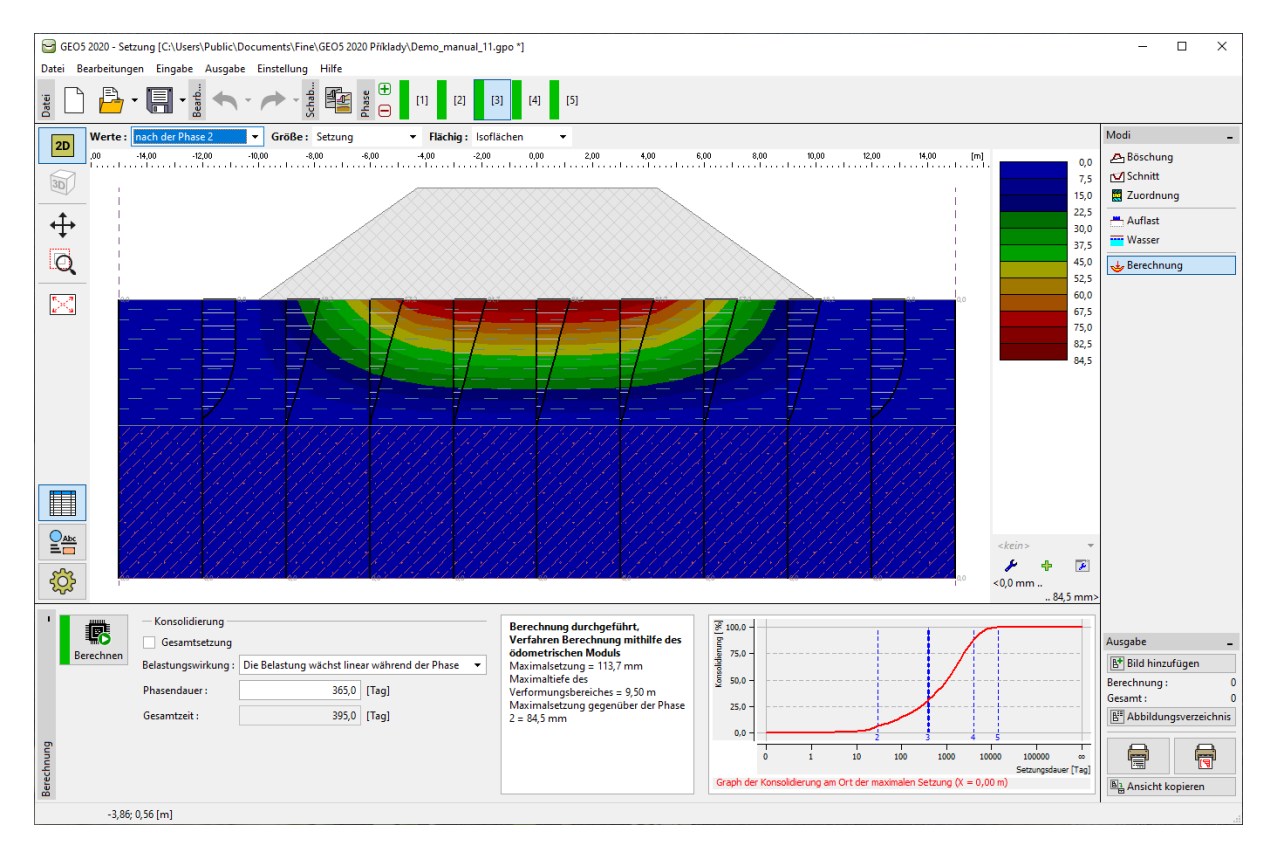

*Fenster "Berechnung" – Unterschiede in der Setzung im Vergleich zu früheren Phasen*

# Schlussfolgerung

Die Setzung des Damms(unterhalb seiner Mitte) in einem Jahr nach dem Aufbau beträgt daher 84,5 mm (= 113,7 - 29,2) und nach zehn Jahren 282,5 mm (= 311,7 - 29,2).